#### <span id="page-0-0"></span>B. Allombert and K. Belabas

IMB CNRS/Université de Bordeaux

#### 16/04/2018

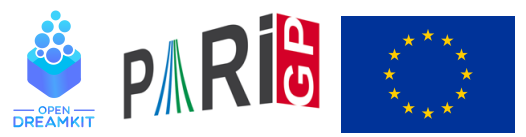

This project has received funding from the European Union's Horizon 2020 research and innovation programme under grant agreement N◦ 676541

**KOD KOD KED KED E VAN** 

### **Introduction**

This talk focuses on the current development version of the PARI library (2.10.\*), available from our GIT repository, see

<http://pari.math.u-bordeaux.fr/anongit.html>

The text of this talk is available in the files sources.  $\star$  in

[http://pari.math.u-bordeaux.fr/Events/](http://pari.math.u-bordeaux.fr/Events/PARI2018/talks/) [PARI2018/talks/](http://pari.math.u-bordeaux.fr/Events/PARI2018/talks/)

**KORK ERKER ADAM ADA** 

### Windows users

Download a precompiled 64bit installer Pari64-2-10-0.A2018b.exe or 32bit binary Pari32-2-10-0.A2018b.exe from

```
http://pari.math.u-bordeaux.fr/pub/pari/
           windows/snapshots/
```
Also available are precompiled 64bit binary gp64-gmp-git\*.exe or 32bit binary gp32-gmp-git\*.exe.

**KOD KARD KED KED BE YOUR** 

### Mac OS users

```
Download a precompiled DMG
PariGP-full-2.10.0.A2018b.dmg from
```

```
http://pari.math.u-bordeaux.fr/pub/pari/mac/
                 snapshots/
```
on some system, you need to right-click on the icon and select open, so that you can bypass the security check. Also are precompiled binary  $qp-qit * -osx$ .

**KOD KARD KED KED BE YOUR** 

### Linux

To install all the packages required to build pari from source: Debian/Ubuntu

sudo apt-get build-dep pari

#### Fedora

sudo dnf install readline-devel gmp-devel

**KOD KARD KED KED BE YOUR** 

If you want to use git, also do Debian/Ubuntu

sudo apt-get install git bison

#### Fedora

sudo dnf install git bison

### From source with GIT

#### Clone the PARI repository with GIT ( $\sim$  150MB).

git clone http://pari.math.u-bordeaux.fr/git/pari.git cd pari

**KORKARYKERKE PORCH** 

## From source without GIT

```
Download pari-2.10.0.A2018b.tar.gz from
```

```
http:
```
[//pari.math.u-bordeaux.fr/pub/pari/snapshots/](http://pari.math.u-bordeaux.fr/pub/pari/snapshots/)

**KOD KARD KED KED BE YOUR** 

and unpack it

```
tar xf pari-2.10*.tar.gz
cd pari-2.10\star
```
### PARI compilation

```
./Configure --prefix=GPDIR --mt=pthread
make -i4 qp
make doc
make statest-all
make install
make install-bin-sta
./Configure --prefix=GPDIR.dbg -g
make -j4 qp
make install -C Olinux-x86_64.dbg
GPDIR/bin/gp
```
**KORK STRAIN A STRAIN A STRAIN** 

### GP configuration

Create and customize  $\sim/$  . gprc. Add

```
histfile = "*/.gp history"
colors = "lightbq" \setminus or "darkbq"
lines = 40parisizemax = 4G \setminus \sigma the maximum amount of memory
                   \\ GP can use (important)
read "~/.gprc.gp"
```
**KORK ERKER ADAM ADA** 

Create an empty file  $\sim/$ . gprc.gp

### Updating GIT

To update GIT to the most recent revision:

**KORKARYKERKE PORCH** 

```
git fetch
git rebase origin/master
./Configure -l
make install
```
<span id="page-10-0"></span>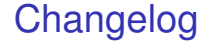

#### You can see the latest commits with

K ロ ▶ K @ ▶ K 할 ▶ K 할 ▶ 이 할 → 9 Q Q\*

git log